### COURSE INTRODUCTION

Software Tools EECS2031 Winter 2018 Manos Papagelis

> Thanks to Karen Reid and Alan J Rosenthal for material in these slides

# What EECS2031 is about?

- $\Box$  A useful way to think about this course is that it is about the **environment** in which your programs run
	- **u** understanding the environment
	- **d** developing tools:
		- $\blacksquare$  for interacting with the environment
		- **F** for getting information about it
		- $\blacksquare$  for influencing it
	- **□** learning a new language (or two) to help us

### Course Overview

- $\Box$  Part I (UNIX, Shell Programming) ~3 Weeks UNIX
	- Understanding the Shell and Shell Programming
- $\Box$  Part II (C Programming) ~7 Weeks
	- C Fundamentals, Input/Output
	- Expressions, Selection Statements, Loops, Types
	- **E** Arrays, Functions
	- **Pointers, Arrays, Strings**
	- **□ Structures, Dynamic Memory Management**
- $\Box$  Part III (UNIX Programming) ~2 Weeks
	- **P** Processes, Signals, Pipes

# Self Study Topics

- □ Using Unix some tutorial coverage
- □ Using software tools
	- $\blacksquare$  an editor vi, emacs, nedit, ...
	- a debugger gdb, ...
	- **□** an IDE eclipse, ...

Readings

#### Environment

- □ Environment: EECS Computing Facility
	- **UNIX/LINUX system**
	- SSH to eecs.yorku.ca
	- **<u>East</u>** Use your EECS login and password

### Windows & Mac Users

□ Windows: If you want to do some of your work on your own machine, you will need to install cygwin:

<http://www.cygwin.com/>

MacOS: Use the "Terminal" application

### For my interest

- How many of you have UNIX/LINUX knowledge?
- How many of you have done some shell scripting?
- $\Box$  How many of you have programmed in C or had attended an introductory course in C?
- $\Box$  How many of you have understanding of processes, pipes, signals in UNIX environment?

## Today's Overview

- Course Administrivia
- Unix & Unix as a File System
- □ The Big Picture

# EECS2031 Administrivia

# Course Information

#### □ Lectures (CLH E):

- **□** Tue, 9:30-10:30am
- Thu, 9:30-10:30am
- Tutorials/labs (LAS1006): □ Lab01: Tue, 13:00-15:00 □ Lab02: Wed, 13:00-15:00
- □ Course Website (soon online):

https://www.eecs.yorku.ca/~papaggel/courses/eecs2031/

# Communication

#### □ Office hours:

- TR 10:30am 11:30am
- $\blacksquare$  by appointment in special cases

Email:

- Subject must include **EECS2031**
- **Example 1** Email is a formal method of communication:
	- State your question clearly, with enough context
	- $\blacksquare$  Sign it (Name, login and student # are the most useful)

# Course Textbooks

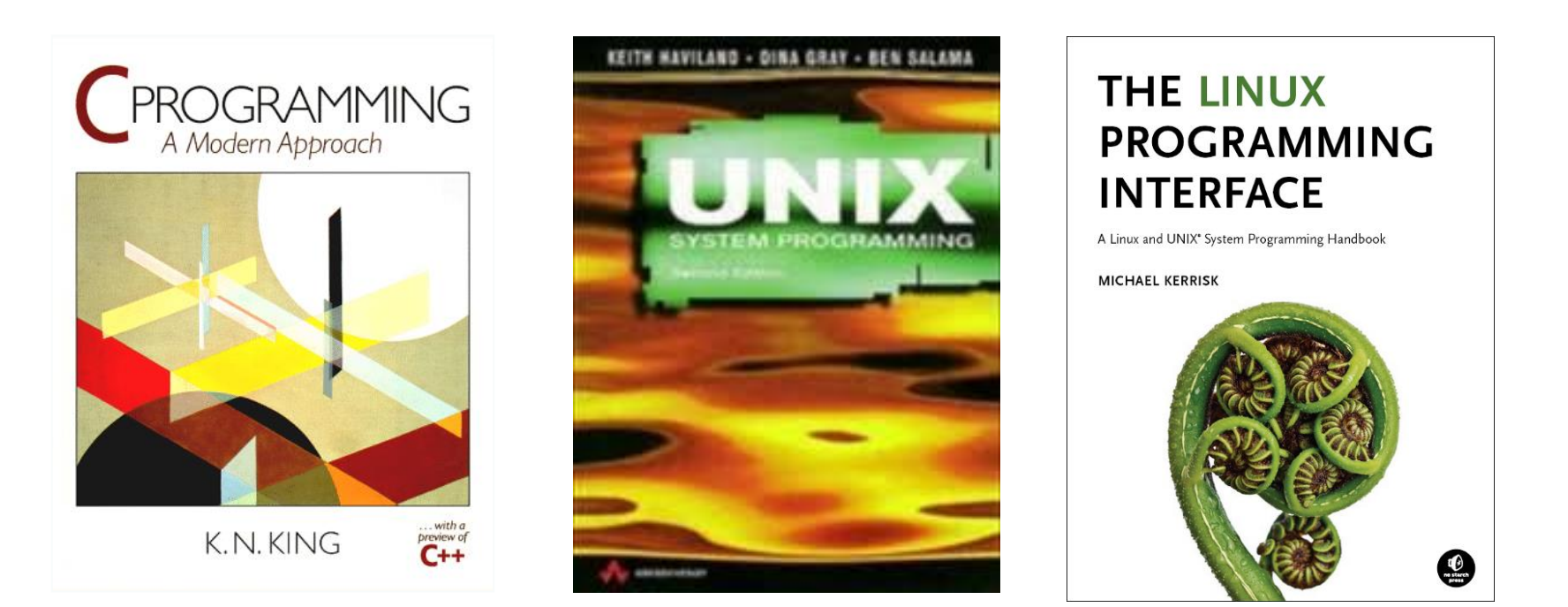

- C Programming: A Modern Approach, Second Ed., K.N. King. W. W. Norton and Company, 2008.
- (optional) Unix System Programming Second Edition, Keith Haviland, Dina Gray, Ben Salama. Addison-Wesley, 1998.
- (optional) The Linux Programming Interface, Michael Kerrisk. No Starch Press, 2010.

#### **Assignments**

- A1: Shell Use and Programming
- A2: Tools in C (Loops, Arrays, Strings)
- □ A3: More tools in C (Dynamic Memory Management, Files, Linked Lists)

All assignments, tests and exam are **individual work**

## Assignment Policies

- Assignments are due at 11:59 p.m. on the due date
	- check website for final due dates
- Late Assignment Policy: **3 grace days**
- Code **must** work on EECS servers
- Marking
	- $\blacksquare$  assignment 1, 2, 3: (mostly) based on auto-markers
- □ Code that does not compile gets zero

### Did you catch that?

Code that does not compile will receive a grade of 0

# Submitting Assignments

- You will be using the **submit tool** to manage and submit your assignments
- Details will be provided on how to submit your assignments
- Do not wait until the last minute to try to commit your assignment for the first time

# Plagiarism

- $\Box$  "The work you submit must be your own, done without participation by others. It is an academic offense to hand in anything written by someone else without acknowledgement."
- You are not helping your friend when you *give* them a copy of your assignment
- You are hurting your friend when you *ask* them to give you a copy of their assignment

# What is Cheating?

#### Cheating is

- **E** copying parts or all of another student's assignment
- **□** including code from books, web sites, other courses without attribution
- $\blacksquare$  getting someone else to do substantial parts of your assignment
- $\blacksquare$  giving someone else your solution
- Cheating is not
	- helping to find a bug in a friend's code (be careful)
	- helping each other understand man pages or example code

### A few do's and don'ts

#### Do

- $\blacksquare$  ask questions if you don't understand something
- work together to understand concepts/assignments
- $\blacksquare$  use tutorials/labs and office hours
- $\blacksquare$  read textbook or provided online material before class

Don't

- hand in other peoples' work (it's cheating)
- harass others (see the University's policies)
- $\blacksquare$  distract or disrupt the class (it's immature)

# Course Marking Scheme

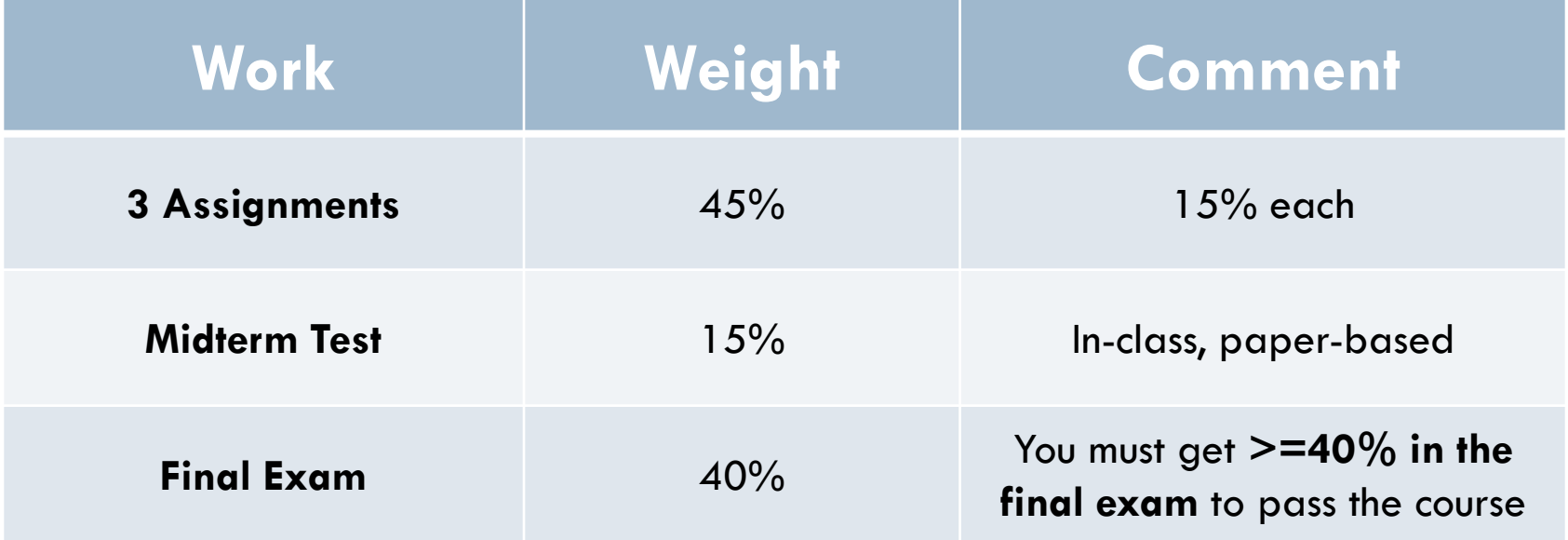

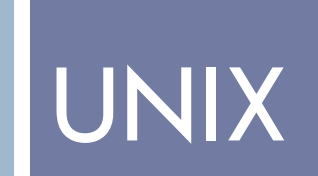

# Unix History

- Developed in 1969 (in assemply) by a group of AT&T employees at Bell Labs, including Ken Thompson, Dennis Ritchie, Brian Kernighan, Douglas McIlroy, Michael Lesk and Joe Ossanna.
	- *Dennis Ritchie* and *Ken Thompson* ported an enhanced version to a PDP-11/20 in 1970.
	- Ritchie and Rudd Canaday ported a cut down version of the BCPL language to Unix, calling it **B**.
- Pipes and **C** (successor of **B**) were added in 1971-73
- $\Box$  "License to universities, but no support.", BTL Lawyers  $\blacksquare$  This led to extensive sharing

# More Unix History

- Canadian connection: Brian Kernighan, Rob Pike, Bill Reeves, ...
- Berkeley Software Distribution grew out of collecting and distributing bug fixes (Led to FreeBSD, NetBSD)
- Bill Joy started at Berkeley but joined the startup Sun Microsystems in 1982
- □ 1991, Linus Torvalds (Linux kernel initiator) posts a note describing his experimental OS modeled on Minix (Unix-like OS)

#### Evolution of Unix and Unix-like Systems

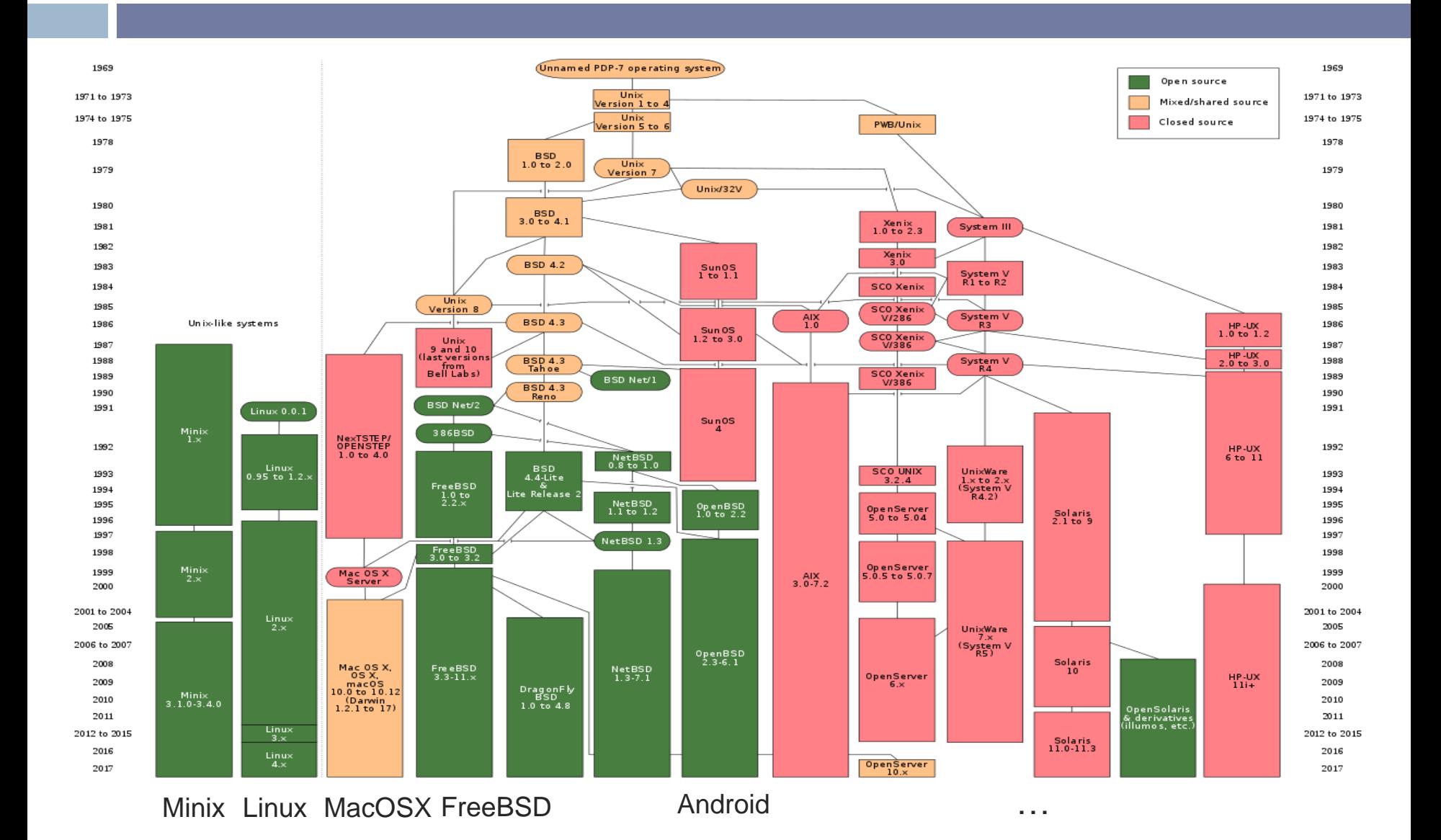

# Why Unix?

- Multi-user, multi-tasking computer operating system
- Available on a number of platforms
- □ Shares computer resources sensibly
- □ Permits manipulation of files, processes, and programs
- □ Allows inter-process and inter-machine communication
- $\Box$  Permits access to its operating features

# The Unix Philosophy

- Write programs that **do one thing** and **do it well**
- Write programs to **work together**
- Write programs that handle **text streams**, because that is a universal interface

# Ways of Looking at a System

- □ Some of the ways we look at UNIX:
	- As an end user
	- As an environment for programs to run
	- As a file system part of the overall environment

### UNIX: End-user Interaction

- □ Unix has a rich set of tools for dealing with its own structures and data:
	- **n** need to be familiar with them to manage (your portion of) the system
	- you may already know some (i.e., move around filesystem, list, copy and remove files, run programs and performing other tasks)
- Involves learning how to write *UNIX shell scripts*

# UNIX: Environment for Programs

- □ How programs get ready to run
- □ What happens when a program is run
- $\Box$  What happens when your program writes to/reads from a file
- □ How your code can start other pieces of code and interact with them
	- $\blacksquare$  how programs "talk" to each other
	- how programs "talk" to the outside world (networks)

# UNIX: As a File System

- □ What are files? what are directories?
	- $\blacksquare$  how are they organized, maintained?
	- **□** what information is accessible about them?
- □ What different file types are there?
- □ How to access them?

# Unix as a File System

# Files and Directories

- "Everything is a file."
- Unix provides a **file interface** for all Input/Output.
	- **n** regular files
	- $\blacksquare$  directories
	- **devices** 
		- video (block)
		- **E** keyboard (character)
		- sound (audio)
		- network (block)
- $\Box$  File interface = open, read, write, close

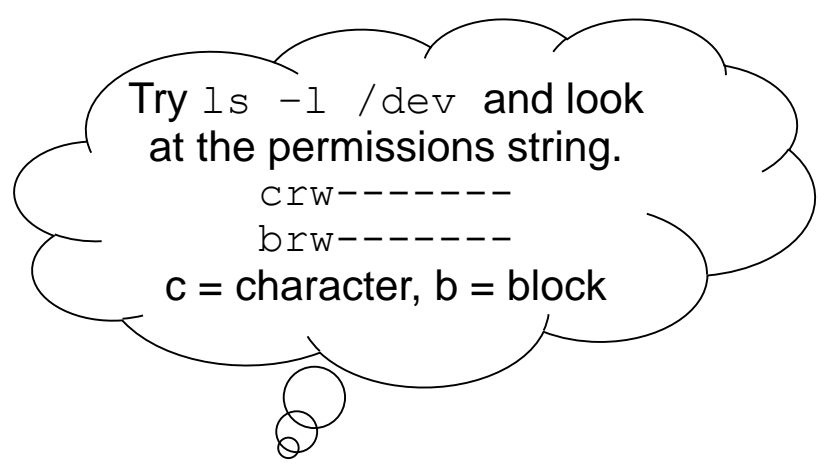

# File System Hierarchy

- Everything starts in the "root" directory whose name is " $/$ "
- $\Box$  A directory is a file that contains directory entries
- A directory entry maps a file name to an inode
- An inode is the data structure that contains information about a file, including which disk blocks contain the file data

### File System Hierarchy

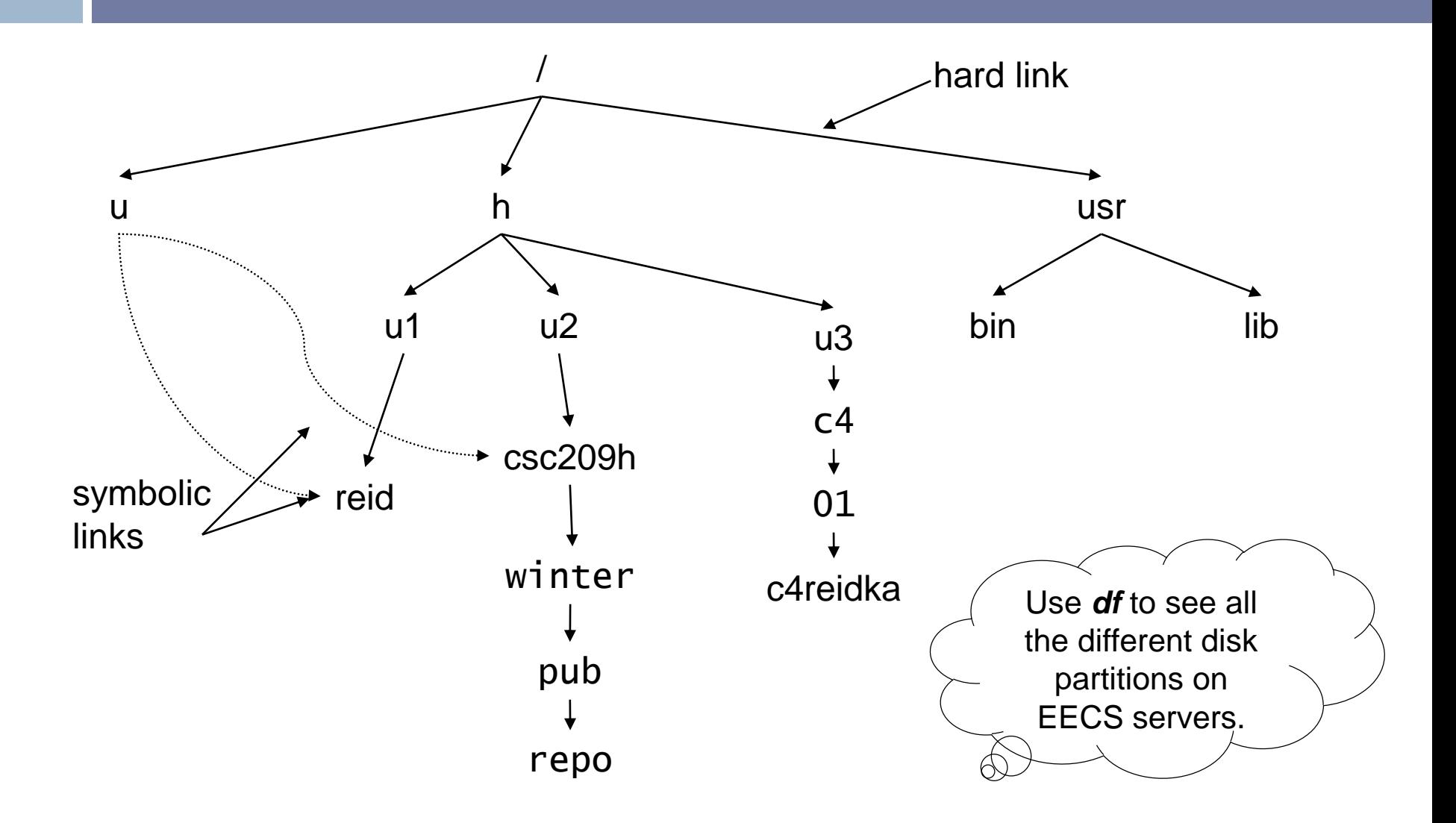

# File Systems and Links

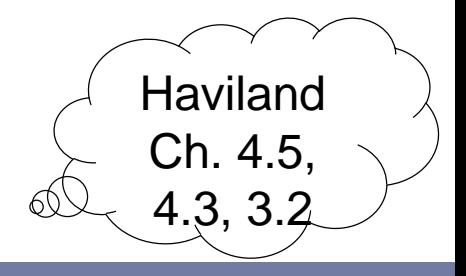

- One file system per disk partition
- A file system can be mounted at any point in the directory tree of another file system
- $\Box$  A hard link is an entry in a directory file which specifies an inode
	- There can be several hard links to a file, but hard links cannot cross file systems
- A soft link (symbolic link) is a small file containing the path name of the linked file or directory
	- **□** Soft links work across file systems

#### Directories and Links

#### directory file

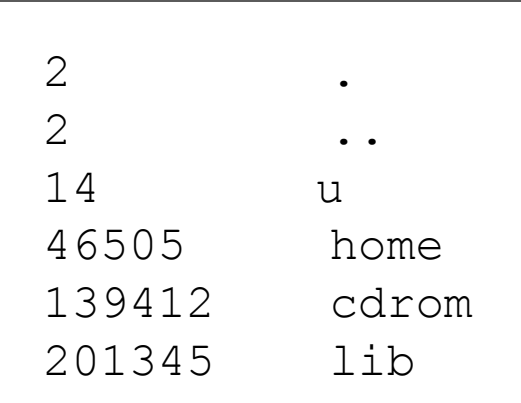

% ls –l /

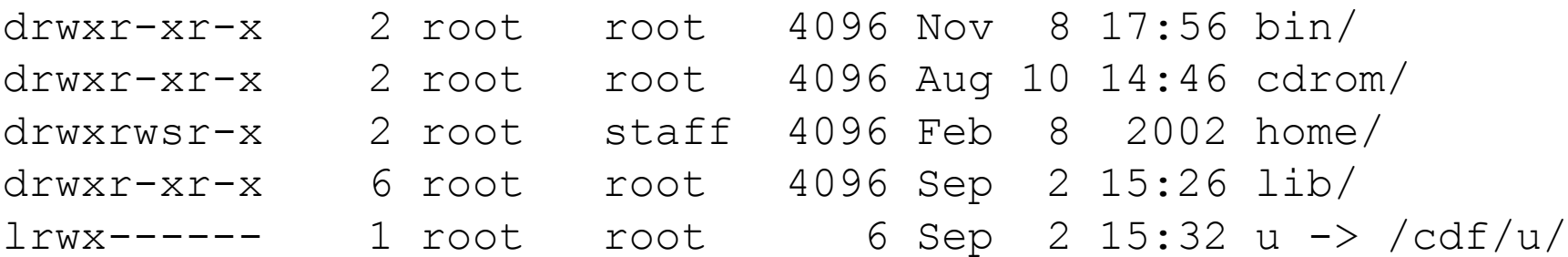

# Inodes and Directory Entries

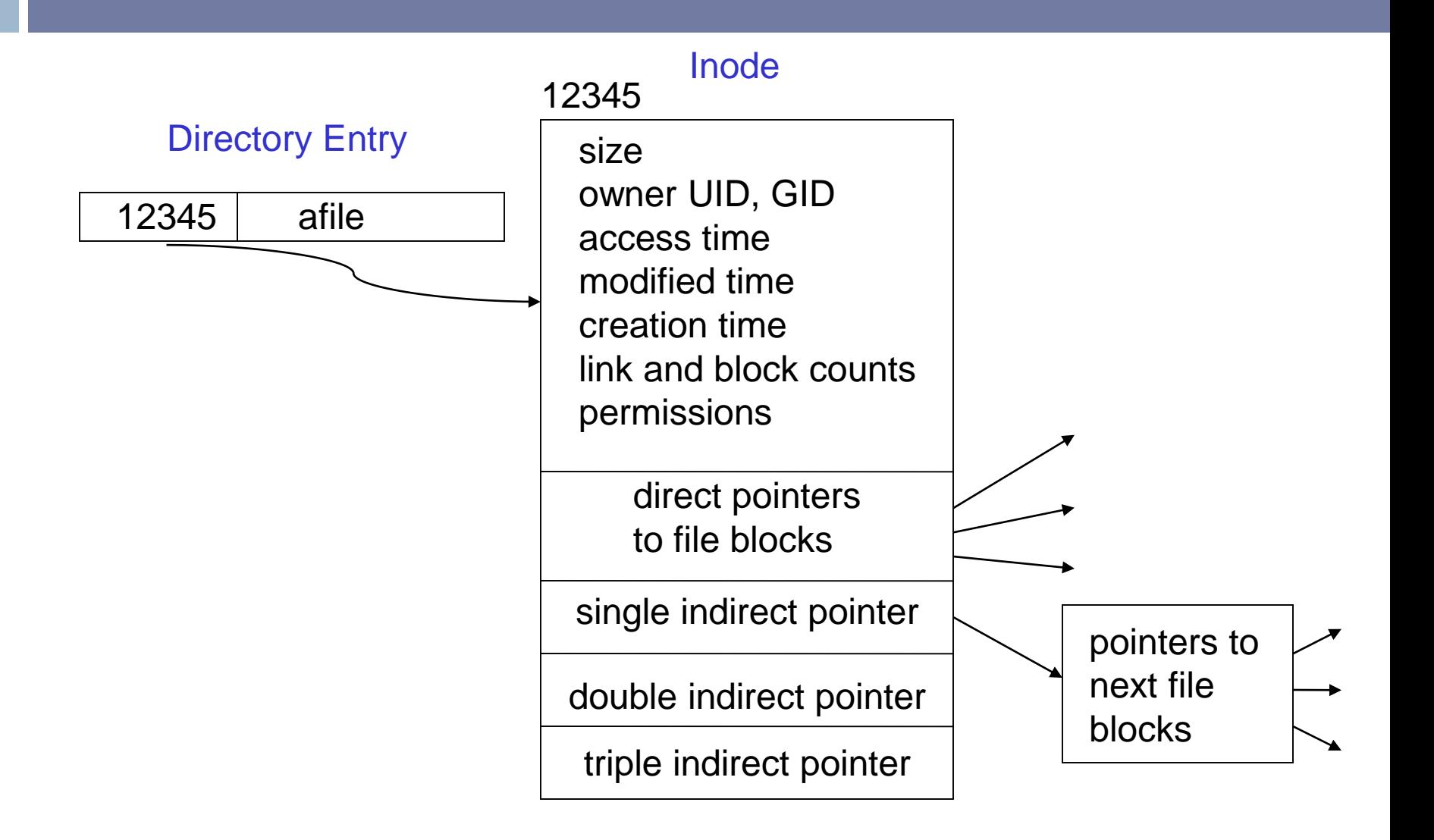

### **Stat**

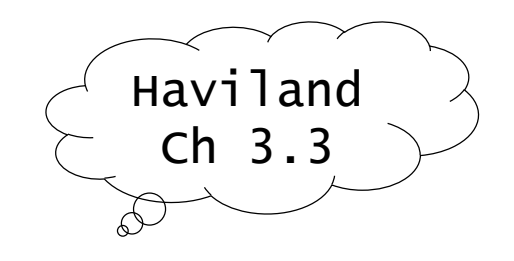

#### **stat()**: A Unix *system call* that returns useful data about a file inode

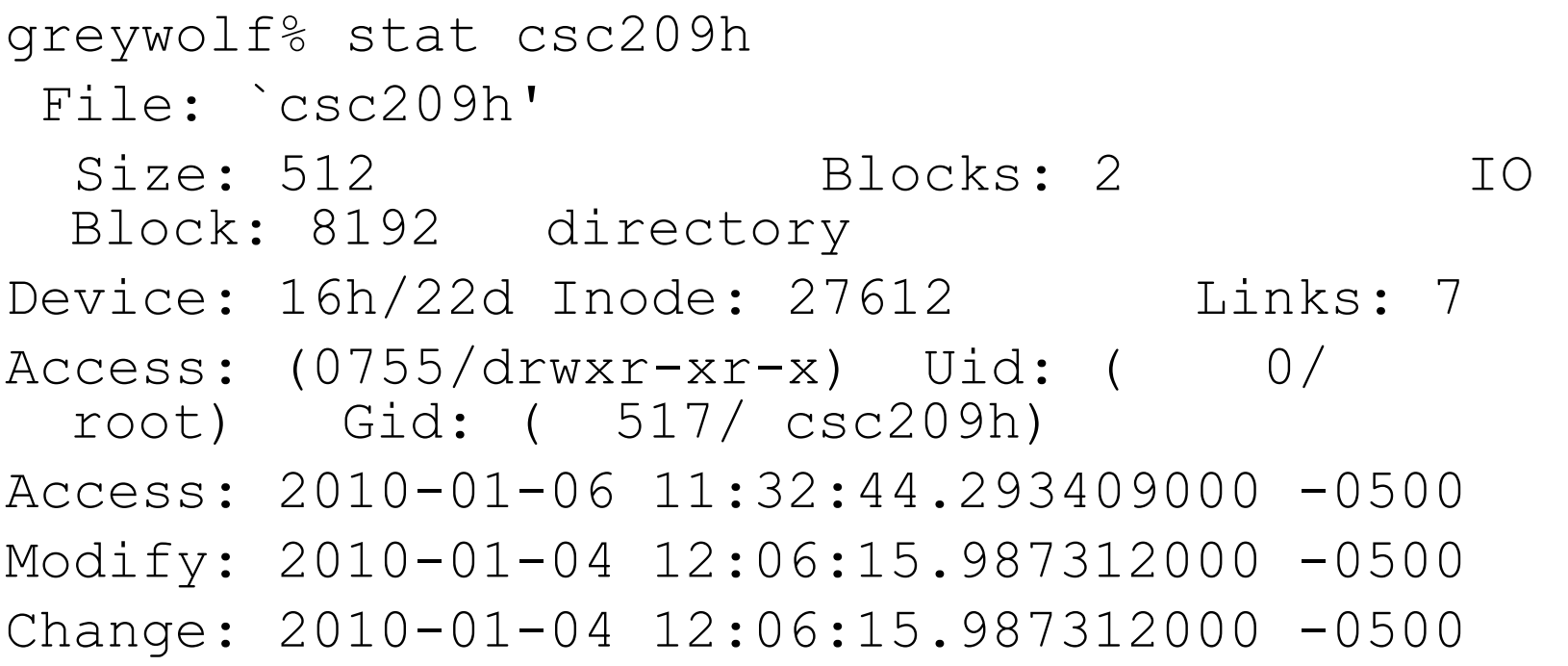

### Permissions

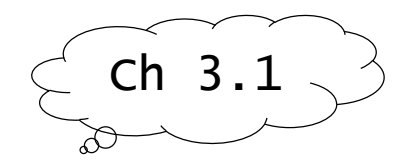

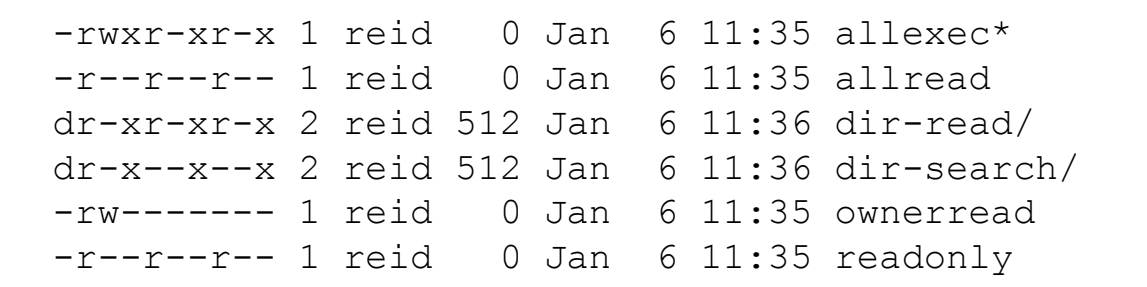

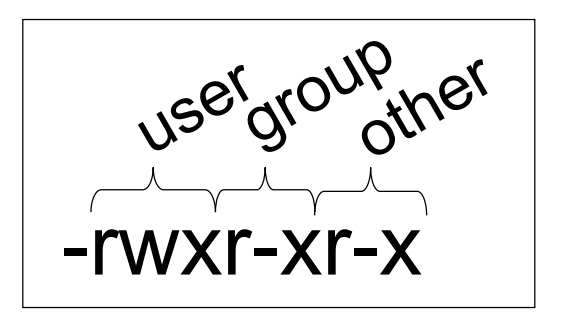

#### File permissions

 $\blacksquare$  read, write, execute – pretty much what you think

#### □ Directory permissions

**□** read: you can "read" the file (run ls, cat, etc.)

- write: you can "write" (create/edit/delete) the file
- □ execute: you can "execute" the file
- Use *chmod* to change file permissions
	- **□** e.g.: % chmod 664 myfile

# THE BIG PICTURE

# The Big Picture

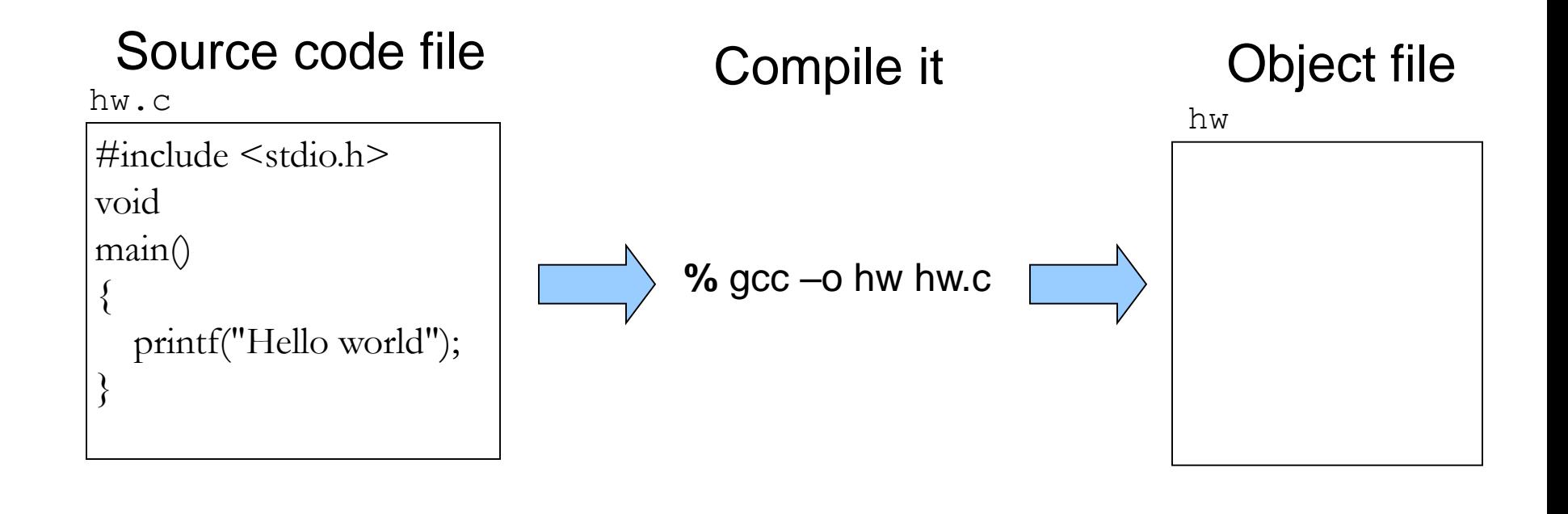

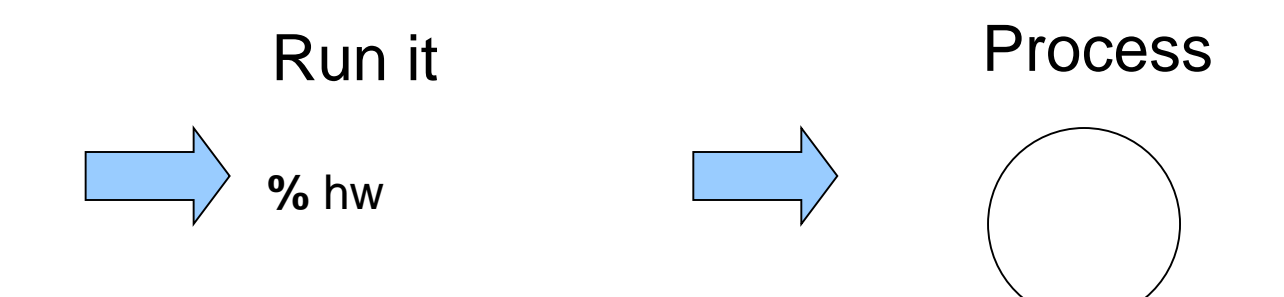

# Source Code Files

hw.c

 $\#$ include  $\leq$ stdio.h $>$ void main() { printf("Hello world"); }

□ What is a file?

**□** Sequence of bytes

- A file system?
	- $\blacksquare$  A hierarchy of files + tools
- $\Box$  How does the system know where to find hw.c?

paths, working directories, …

□ What is the meaning of

#include<stdio.h>?

**D** What does printf really do?

# Compiling a program

% gcc –o hw hw.c

 $\Box$  A compiler is a program that translates source code into object (machine) code

 $\Box$  Here we are running the compiler at the command line

## The Shell

% gcc –o hw hw.c

 $\Box$  The % is a shell prompt

 $\Box$  The shell is a program that can execute another program

 $\Box$  The shell

 $\blacksquare$  accepts commands (programs) as input

 $\Box$  finds the executable

 $\blacksquare$  interprets the arguments

 $\blacksquare$  starts executing the command

 The shell also has some "built-in" commands

# Running a program

□ After we have compiled the program, we can run it □ load a program into memory and hand it off to the OS that takes control of running it % hw % gcc –o hw hw.c

# A Different Big Picture

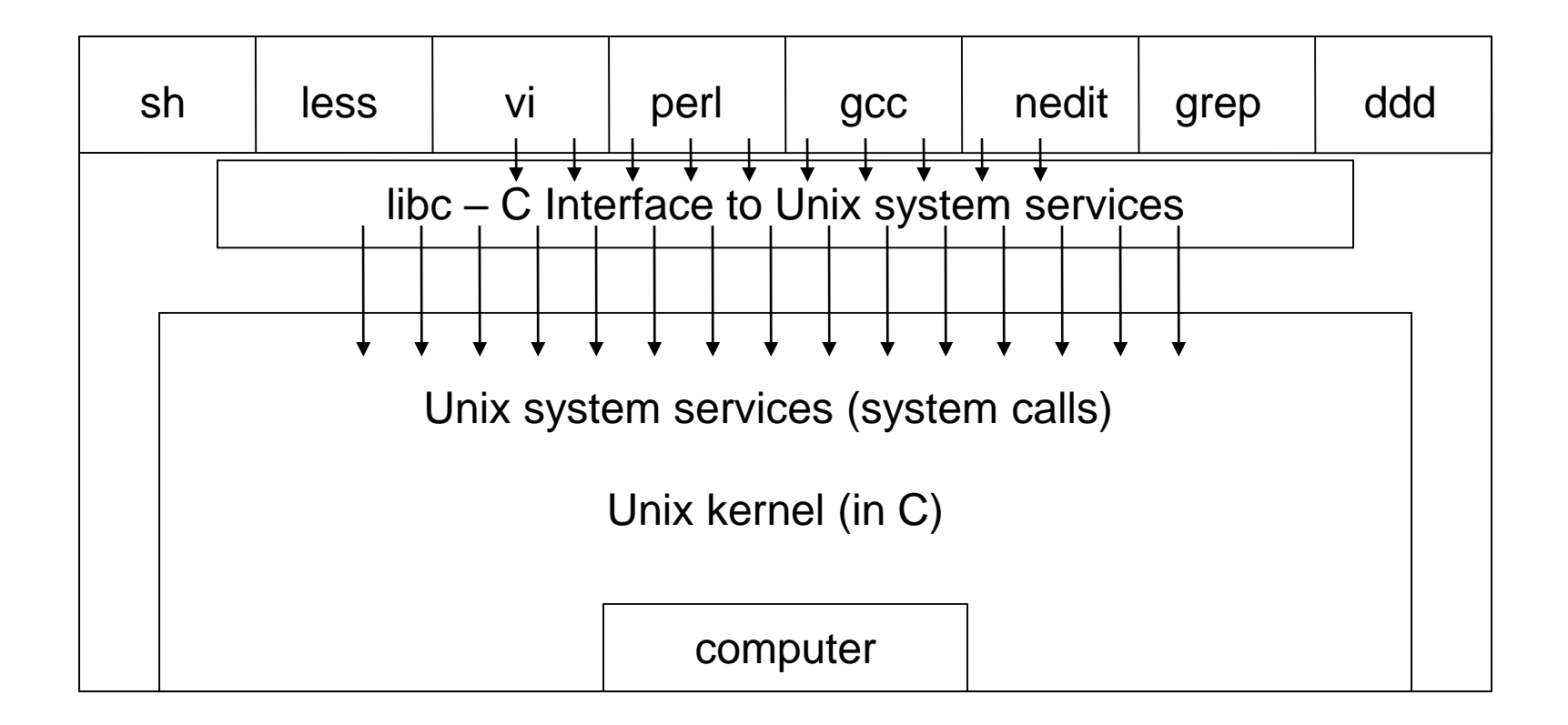

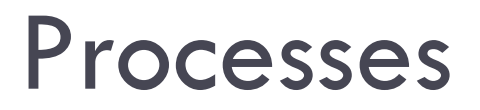

- A **process** is an executing instance of a program
- The OS keeps track of information about the process
	- $\blacksquare$  process ID a unique non-negative integer
	- □ process state "running", "ready", "blocked"
	- $\blacksquare$  program counter which instruction is being executed
	- $\blacksquare$  a list of open files
	- $\Box$  etc.

# Object Files/Executables

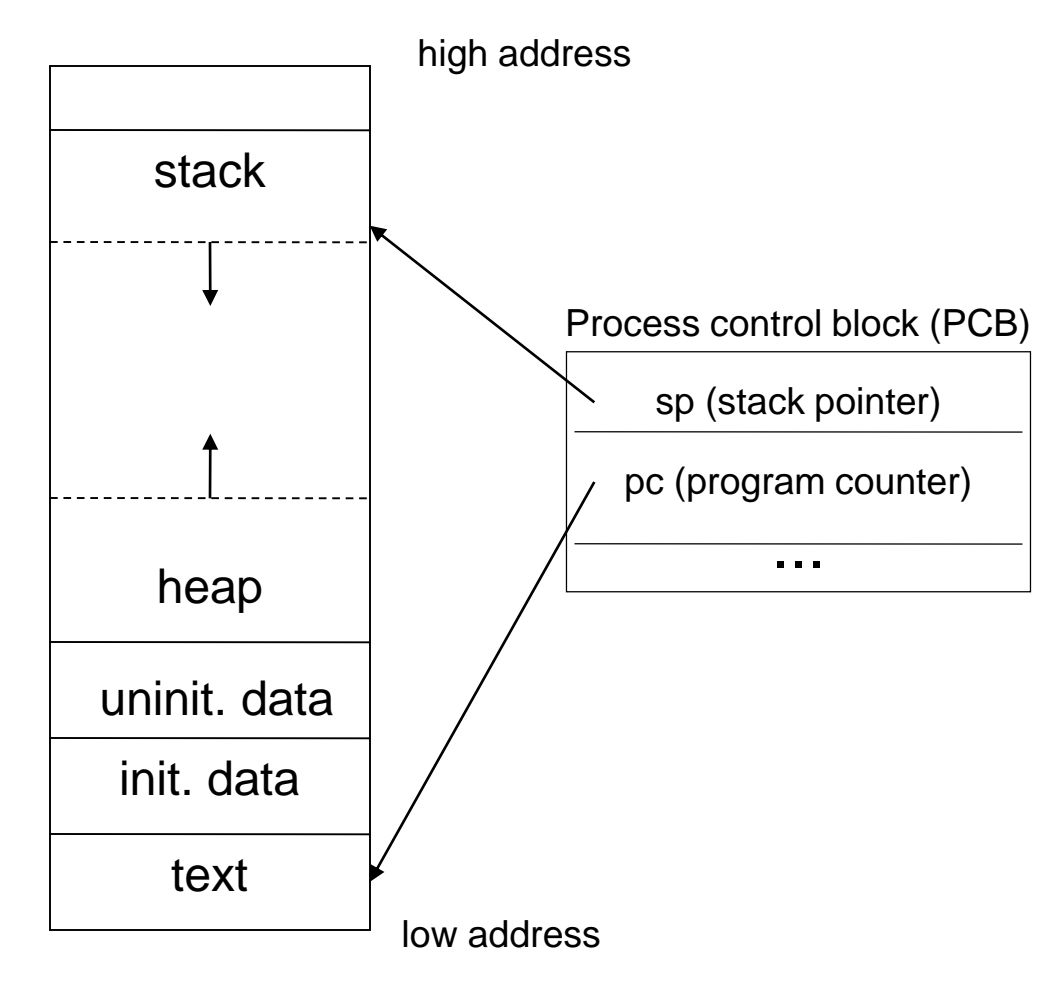

- □ Typical memory layout of programs.
- The kernel keeps a PCB for each process

## What is Next?

- □ Shell & Shell Programming
- □ Tutorial about UNIX (next week)
- □ Tutorial about Shell scripting (week after)